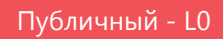

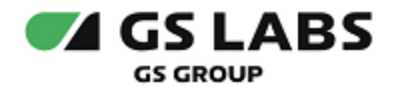

# DRE Messaging Service

Руководство по установке

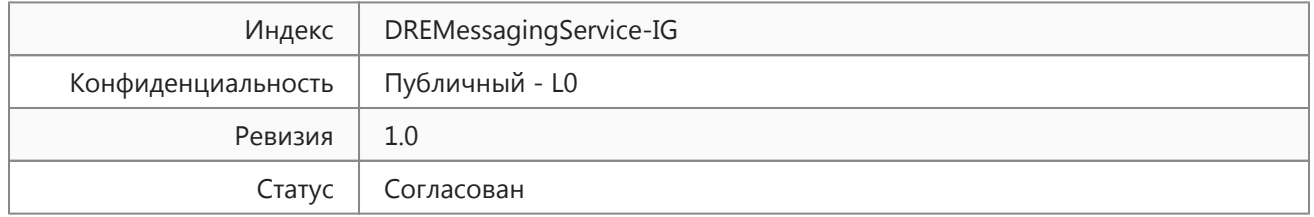

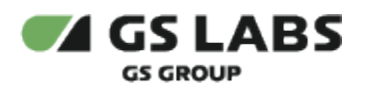

# Содержание

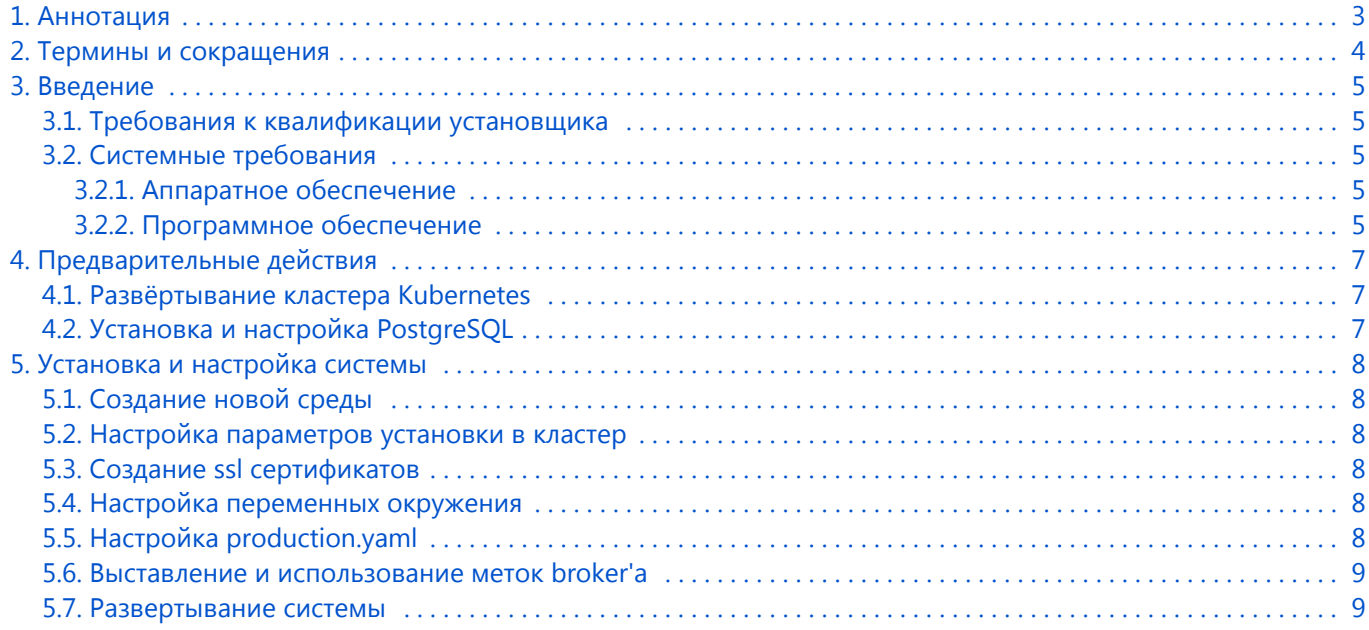

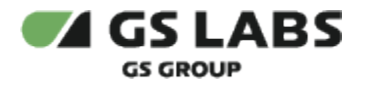

# <span id="page-2-0"></span>1. Аннотация

Документ содержит руководство по установке и первоначальной настройке системы "DRE Messaging Service" (далее - Hermes или Система).

Документ рассчитан на инженеров, обладающих специальными навыками и знаниями в области программного обеспечения.

Данный документ опубликован исключительно с целью изучения системных требований для установки продукта, а также ознакомления с последовательностью и деталями процесса установки. Реальная установка продукта производится с использованием внутренних репозиториев ООО "Цифра", доступ к которым предоставляется заказчику по запросу.

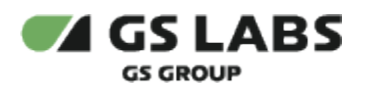

# <span id="page-3-0"></span>2. Термины и сокращения

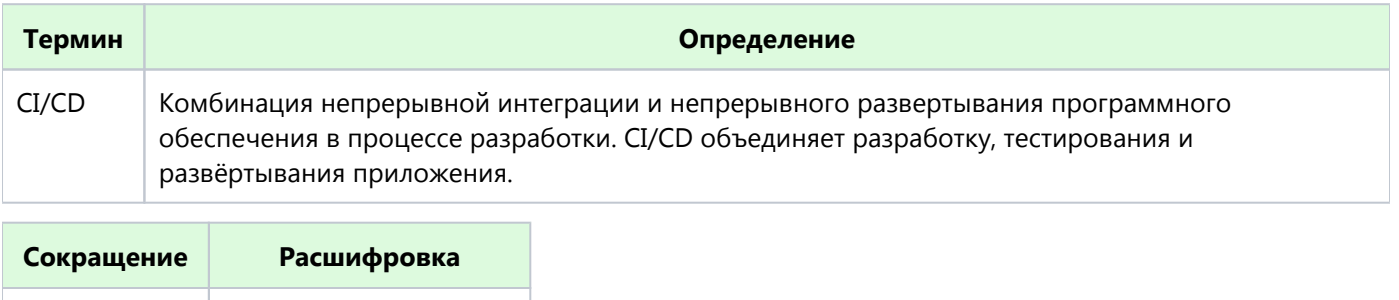

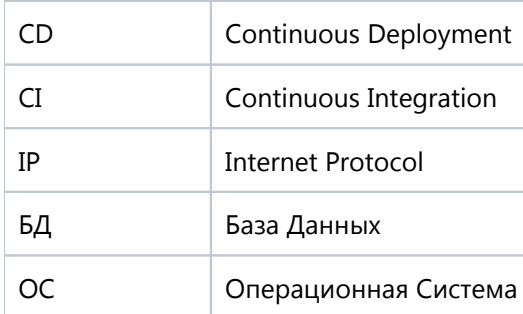

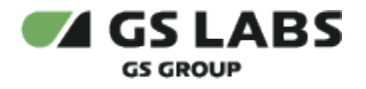

# <span id="page-4-0"></span>3. Введение

# <span id="page-4-1"></span>3.1. Требования к квалификации установщика

Для установки системы сотрудник обязан:

- иметь базовые представления и практические навыки работы с системой оркестрации Kubernetes ( <https://kubernetes.io/docs/tutorials/kubernetes-basics/>) и пакетным менеджером Helm.
- иметь навыки работы с ОС семейства Linux, а именно:
	- установка пакетов;
	- создание и настройка сетевых подключений;
	- запуск служб, настройка автозапуска служб;
	- установка и настройка PostgreSQL;
	- создание и работа с БД под управлением PostgreSQL.
- иметь знания о DNS.
- иметь базовые представления и практические навыки работы с Git;
- иметь навыки работы с ssl-сертификатами.

## <span id="page-4-2"></span>3.2. Системные требования

## <span id="page-4-3"></span>**3.2.1. Аппаратное обеспечение**

Рекомендации по минимальной конфигурации серверного обеспечения приведены ниже:

Число пользователей - до 10 000:

- 1. Сервер с 4 ГБ RAM и 4 ядрами. (Orchestrator + Broker)
- 2. Сервер с 4 Гб RAM (8 Гб при наличии Rancher опционально) и 4 ядрами (8 при наличии Rancher опционально). (BackEnd)

Число пользователей - до 5 000 000:

- 1. 2 x Сервер с 8 ГБ RAM и 8 ядрами. (Orchestrator)
- 2. 5 x Сервер с 16 Гб RAM и 4 ядрами (Broker)
- 3. 2 x Сервер с 16 Гб RAM и 8 ядрами (BackEnd)
- 4. 1 x Сервер 4 GB RAM и 4 ядрами

## <span id="page-4-4"></span>**3.2.2. Программное обеспечение**

Λ

Для установки необходимо предварительно выполнить следующие требования:

- Установлен и настроен кластер Kubernetes.
	- $\bullet$  Так как развертывание производится в кластере k8s, то необходим config file для доступа к кластеру.
		- 1. Если пользователь выполнял развертывание Kubernetes самостоятельно, то он сам должен создать config file (см. документацию Kubernetes).
		- 2. Если Kubernetes был развернут сторонними людьми, то необходимо получить config file у администратора кластера.

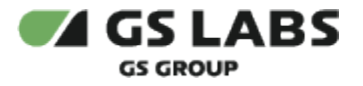

- Установлен kubectl [\(https://kubernetes.io/docs/tasks/tools/install-kubectl/\)](https://kubernetes.io/docs/tasks/tools/install-kubectl/).
- Установлен helm (<https://helm.sh/ru/docs/intro/install/>).

 $\bullet$  Helm необходим в случае ручной установки элементов системы в кластер k8s. При стандартной установке с использованием gitlab-ci использование helm не предполагается.

- Развернут DNS-сервер, преобразование имен dns зоны настроено на мастера k8s (созданы А записи на зону dns).
- Для корректной работы системы Hermes требуется развернуть кластер высокой доступности PostgreSQL (информацию смотри в документации к PostgreSQL).
- Для корректной работы системы Hermes необходим доступ к следующим ресурсам:
	- chartmuseum (ссылка и права доступа предоставляются по запросу заказчика)
	- qitlab (ссылка и права доступа предоставляются по запросу заказчика)
- Необходим доступ к репозиторию (ссылка и права доступа предоставляются по запросу заказчика), содержащему helmfile для развертывания Hermes. Helm файл содержит инструкции, с помощью которых осуществляются настройки устанавливаемых компонентов. Сами компоненты поставляются в виде чартов (charts), из которых развертываются Kubernetes Pods. Данные берутся из gitlab (ссылка и права доступа предоставляются по запросу заказчика).
- Перед запуском развертывания, необходимо убедиться, что на необходимых нодах есть следующие метки:
	- externalip: "IP" метка с IP ноды, нужна для отдачи клиентам актуальных IP брокера.
	- ka: external метка нод, на которых будут запускаться брокеры, поведение можно поменять в values файла для брокера.

При отсутствии меток их необходимо поставить. Процедура выставления меток описана в разделе [Выставление и использование меток broker'a.](#page-8-0)

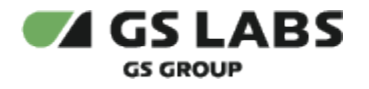

# <span id="page-6-0"></span>4. Предварительные действия

Hermes может работать как в Standalone режиме, так и в кластерном режиме.

# <span id="page-6-1"></span>4.1. Развёртывание кластера Kubernetes

Кластер развёртывается по официальной инструкции [\(https://kubernetes.io/docs/setup/production-environment](https://kubernetes.io/docs/setup/production-environment/tools/kubeadm/high-availability/) [/tools/kubeadm/high-availability/](https://kubernetes.io/docs/setup/production-environment/tools/kubeadm/high-availability/)).

# <span id="page-6-2"></span>4.2. Установка и настройка PostgreSQL

Для работы Системы требуется PostgreSQL версии 12 или выше.

При установке выполняются следующие основные действия:

- 1. Разворачивается кластер высокой доступности PostgreSQL.
- 2. Настраивается конфигурация PostgreSQL.
- 3. Настраивается подключение к базе данных Hermes.

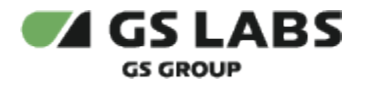

# <span id="page-7-0"></span>5. Установка и настройка системы

Конфигурация и утилиты helm для разворачивания Hermes находятся в репозитории (ссылка и права доступа предоставляются по запросу заказчика).

# <span id="page-7-1"></span>5.1. Создание новой среды

Основные этапы создания среды следующие:

- 1. Создать отдельный проект в Gitlab. Необходимо использовать собственное название репозитория для продукта Hermes.
- 2. Клонировать имеющийся проект для его локального редактирования.
- 3. Включить в склонированный репозиторий релизную версию конфигурации продукта Hermes путем добавления субмодуля.
- 4. Создать файл production.yaml для последующего переопределения значений из файла default.yaml.
- 5. Создать helmfile.yaml.
- 6. Создать файл gitlab-ci.yml со стандартным содержимым.
- 7. Проверить конфигурацию продукта.
- 8. Синхронизировать локальный и удаленный репозитории.

# <span id="page-7-2"></span>5.2. Настройка параметров установки в кластер

Основные этапы создания среды следующие:

- 1. Подключить Gitlab runner.
- 2. Указать необходимое значение kube\_config.

## <span id="page-7-3"></span>5.3. Создание ssl сертификатов

Создание сертификатов описано в отдельном документе (доступ предоставляется по запросу). Сертификаты задаются в качестве переменных окружения (см. [Настройка переменных окружения](#page-7-4)).

## <span id="page-7-4"></span>5.4. Настройка переменных окружения

Настройка переменных осуществляется в gitlab.

В боковом меню выбрать **Settings** (на панели слева) -> **CI/CD** -> **Variables**. Отредактировать переменные.

#### **Перечень переменных окружения доступен заказчику по запросу.**

**ВАЖНО!** Environment variables имеют более высокий приоритет, чем переменные, заданные в файлах.

# <span id="page-7-5"></span>5.5. Настройка production.yaml

В файле production.yaml нужно настроить параметры, которые используются в промышленной эксплуатации в соответствии с требуемой конфигурацией. Файл production.yaml переопределяет переменные в файле default. yaml.

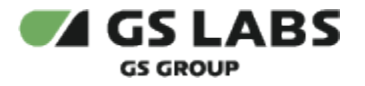

 $\blacksquare$ Настройка файлов values.yaml.gotmpl осуществляется только разработчиками продукта.

# <span id="page-8-0"></span>5.6. Выставление и использование меток broker'a

Перед запуском развертывания необходимо убедиться, что на необходимых нодах есть следующие метки:

- *externalip: "IP"* метка с IP ноды, нужна для отдачи клиентам актуальных IP брокера.
- *ka: external* метка нод, на которых будут запускаться брокеры, поведение можно поменять в values файла для брокера.

Метки на ноды можно назначить следующей командой:

> kubectl label nodes <internet node name> ka=external

**Обратите внимание!** Пользователь вместо дефолтного значения (ka=external) сам может задать название и значение этой метки. Для этого необходимо изменить значения параметров broker. nodeSelector.key и broker.nodeSelector.value в файле ./broker/values.yaml.gotmpl (см. также "DRE Messaging Service. Руководство администратора", раздел "Настройка Broker").

Также при настройке Системы в конфигурационном файле Orchestrator необходимо настроить секцию redirect (параметр REDIRECT\_ADDRESSES), указав в нем массив адресов (IP-адрес:порт) для переадресации (на указанные адреса Orchestrator распределяет трафик):

- либо адреса нод с Broker'ами,
- либо (при использовании Load Balancer) адрес Load Balancer, который будет взаимодействовать с Broker'ами.

## <span id="page-8-1"></span>5.7. Развертывание системы

Развертывание Hermes осуществляется в Gitlab CI/CD:

- 1. В боковом меню выбрать **Build** (на панели слева) -> **Pipelines**.
- 2. Запустить pipline, путем нажатия на шаг init (кнопка ">>"). Во всплывающем окне нажать кнопку Play.
- 3. Дождаться окончания операции.

Развертывание системы (с помощью CI/CD) выполняется в ДВА этапа (эти два этапа могут быть разнесены по времени):

- 1. Установка / Обновление базы данных Hermes DB.
- 2. Установка / Обновление сервисов и служб, входящих в состав Hermes.

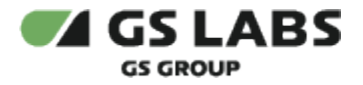

Документация "DRE Messaging Service. Руководство по установке" является объектом авторского права. Воспроизведение всего произведения или любой его части воспрещается без письменного разрешения правообладателя